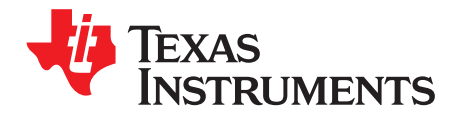

# *LM5143-Q1 EVM User's Guide*

With an input operating voltage as low as  $3.5 \,$  V and up to 100 V as specified in [Table](#page-0-0) 1, the LM5140/1/3/6-Q1 family of automotive synchronous buck controllers from TI provides flexibility, scalability, and optimized solution size for a range of applications. These controllers enable DC/DC solutions with high density, low EMI, and increased flexibility. All controllers are rated for a maximum operating junction temperature of 150°C and have AEC-Q100 grade 1 qualification.

<span id="page-0-1"></span><span id="page-0-0"></span>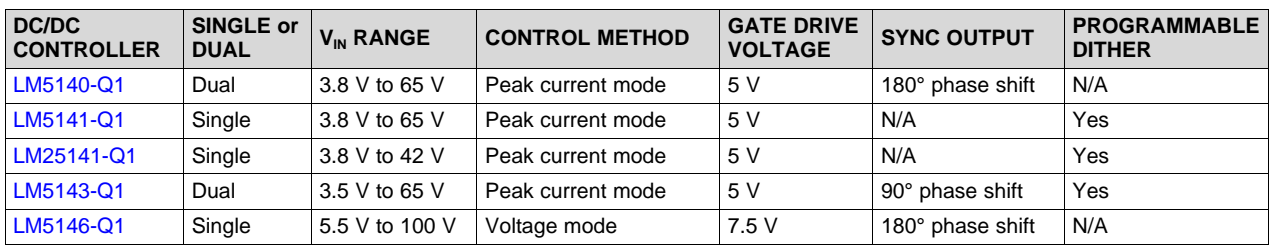

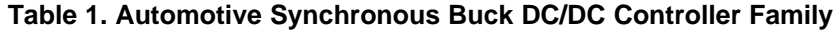

The [LM5143-Q1EVM-2100](http://www.ti.com/lit/pdf/http://www.ti.com/tool/lm5143-q1evm-2100) evaluation module (EVM) is a dual-channel synchronous buck DC/DC regulator that employs synchronous rectification to achieve high conversion efficiency in a small footprint. It operates over a wide input voltage range of 5.5 V to 36 V, providing regulated outputs of 5 V and 3.3 V. The output voltages have better than 1% setpoint accuracy and are adjustable by modifying the feedback resistor values, permitting the user to customize the output voltage from 2.5 V to 8 V as needed.

<span id="page-0-2"></span>The module design uses the [LM5143-Q1](http://www.ti.com/lit/pdf/SNVSB29) synchronous buck controller with the following features:

- Wide input voltage (wide  $V_{\text{IN}}$ ) range of 3.5 V to 65 V
- Wide duty cycle range with low  $t_{ON(min)}$  and  $t_{OFF(min)}$
- Ultra-low shutdown and no-load standby quiescent currents
- Multi-phase capability
- Peak current-mode control loop architecture
- Integrated, high-current MOSFET gate drivers
- Cycle-by-cycle overcurrent protection with programmable hiccup
- Optional spread spectrum modulation for lower EMI
- [Functional-safety](http://www.ti.com/technologies/functional-safety/overview.html) capable

The free-running switching frequency of the EVM is 2.1 MHz and is synchronizable to a higher or lower frequency if required. Moreover, a synchronization output signal (SYNCOUT) 90° phase-shifted relative to the internal clock is available for master-slave configurations. VCC and gate drive UVLO protects the regulator at low input voltage conditions, and EN pins for each channel support application-specific powerup and power-down requirements.

The [LM5143-Q1](http://www.ti.com/product/lm5143-q1) is available in a 40-pin VQFNP package with 6-mm x 6-mm footprint to enable DC/DC solutions with high density and low component count. See the *[LM5143-Q1](http://www.ti.com/lit/pdf/SNVSB29) 3.5-V to 65-V Dual [Synchronous](http://www.ti.com/lit/pdf/SNVSB29) Buck DC/DC Controller* data sheet for more information. Use the LM5143-Q1 with [WEBENCH](http://webench.ti.com/wb5/WBTablet/PartDesigner/quickview.jsp?base_pn=LM5143-Q1)<sup>®</sup> Power Designer to create a custom regulator design. To optimize component selection and examine predicted efficiency performance across line and load ranges, download the *[LM5143-Q1](http://www.ti.com/tool/lm5143design-calc) Quickstart [Calculator](http://www.ti.com/tool/lm5143design-calc)*.

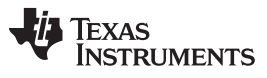

[www.ti.com](http://www.ti.com)

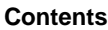

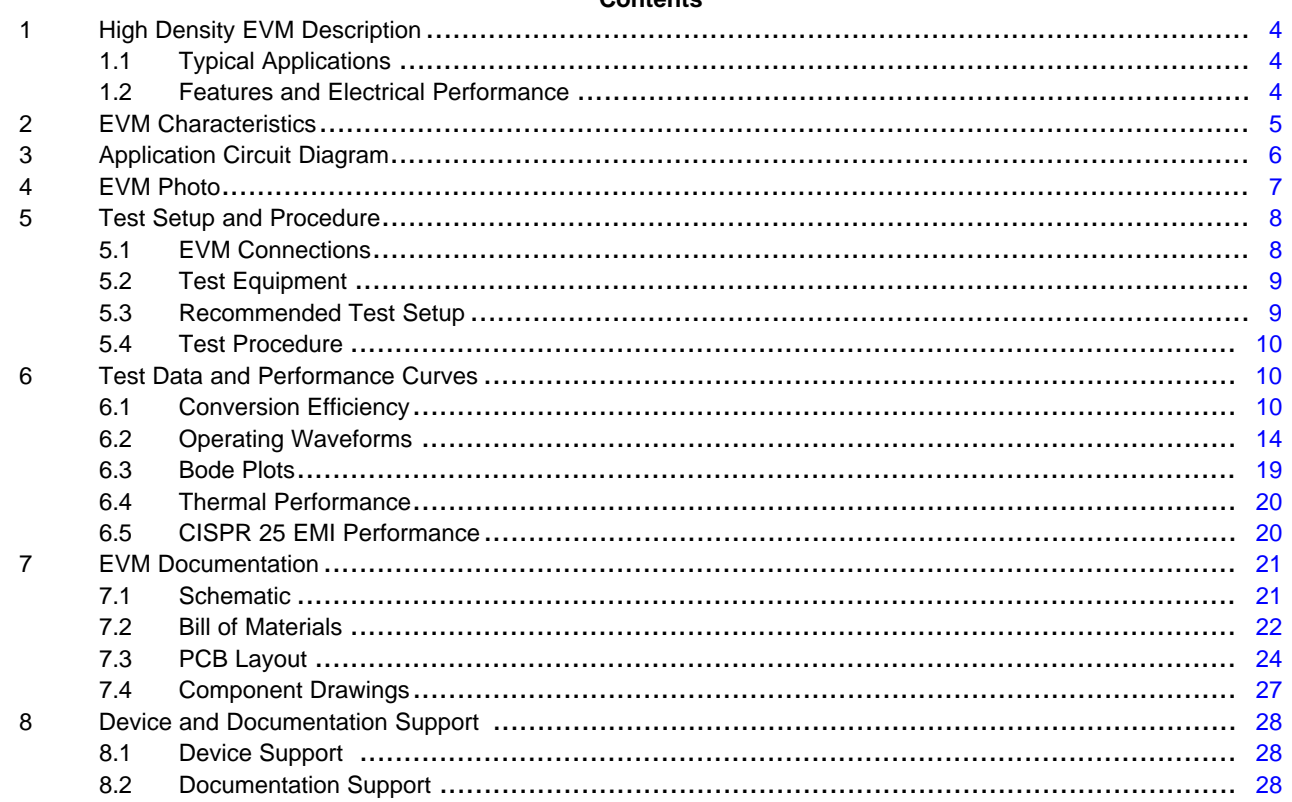

## **List of Figures**

![](_page_1_Picture_1226.jpeg)

![](_page_2_Picture_0.jpeg)

![](_page_2_Picture_385.jpeg)

#### **List of Tables**

![](_page_2_Picture_386.jpeg)

## **Trademarks**

WEBENCH is a registered trademark of Texas Instruments. All other trademarks are the property of their respective owners.

![](_page_3_Picture_0.jpeg)

## <span id="page-3-0"></span>**1 High Density EVM Description**

The LM5143-Q1EVM-2100 high-density EVM is designed to use a regulated or non-regulated high-voltage input rail ranging from 5.5 V to 36 V to produce tightly-regulated output voltages of 5 V and 3.3 V at load currents up to 7 A. Alternatively, as shown in [Figure](#page-5-2) 2, a two-phase, 15-A single-output regulator is configured by changing the MODE, SS1/2, and COMP1/2 switch configurations, and tying the outputs together. This wide  $V_{\text{IN}}$  range DC/DC solution offers outsized voltage rating and operating margin to withstand supply rail voltage transients.

The free-running switching frequency is 2.1 MHz and is synchronizable to an external clock signal at a higher or lower frequency. The power-train passive components selected for this EVM, including buck inductors and ceramic input and output capacitors, are automotive AEC-Q200 rated and are available from multiple component vendors.

## <span id="page-3-1"></span>*1.1 Typical Applications*

- High-current [automotive](http://www.ti.com/applications/automotive/overview.html) electronic systems using 2-, 3-, and 4-phase implementations
- Dual outputs for [ADAS](http://www.ti.com/applications/automotive/adas/overview.html) and [body](http://www.ti.com/applications/automotive/body-lighting/overview.html) electronics
- [Infotainment](http://www.ti.com/applications/automotive/infotainment-cluster/overview.html) systems and [instrument](http://www.ti.com/applications/automotive/infotainment-cluster/overview.html) clusters
- [Automotive](http://www.ti.com/applications/automotive/hev-ev-powertrain/overview.html) HEV/EV powertrain systems

## <span id="page-3-2"></span>*1.2 Features and Electrical Performance*

- Tightly-regulated output voltages of 5 V and 3.3 V with better than ±1% setpoint accuracy
- Wide input voltage operating range of 5.5 V to 36 V
- Single- and dual-output configurations
	- Dual outputs of 3.3 V and 5 V rated at 7 A each
	- Single output, two-phase solution provides 15 A
- Switching frequency of 2.1 MHz externally synchronizable up or down by 20%
- Ultra-high power conversion efficiency across wide load current ranges
	- Full-load efficiency of 90.25% at  $V_{\text{IN}}$  = 12 V (dual outputs of 5 V and 3.3 V at 7 A)
	- Full-load efficiency of 91.5% at  $V_{\text{IN}} = 12 \text{ V}$  (single output of 5 V at 15 A)
- 25-µA controller standby current at  $V_{\text{IN}} = 12$  V with channel 2 disabled
- Input  $\pi$ -stage EMI filter with electrolytic capacitor for parallel damping
	- Differential-mode and common-mode filter stages
	- Meets CISPR 25 and UNECE Reg 10 EMI standards
- Peak current-mode control architecture provides fast line and load transient response
	- Integrated slope compensation adaptive with switching frequency
	- Forced PWM (FPWM) or diode emulation mode (DEM) operation
- Integrated high-side and low-side power MOSFET gate drivers
	- 3.25-A and 4.25-A sink/source gate drive current capability
	- Independent source and sink gate driver pins for adjustable switch (SW) voltage slew rate
	- 14-ns adaptive dead-time control reduces power dissipation and MOSFET temperature rise
- Overcurrent protection (OCP) with shunt or inductor DCR current sensing
- Monotonic prebias output voltage start-up
- User-adjustable soft-start time set to 3 ms by 100-nF capacitors connected between SS1/SS2 and AGND
	- Option for output voltage tracking using master track signal connected to SS1 or SS2
- SYNCOUT signal 90° out-of-phase with internal clock
- Power Good indicators for each channel with 100-kΩ pullup resistors to VCC
- Selectable forced-PWM (FPWM) or diode emulation (DEM) modes using the MODE pin
- Fully assembled, tested, and proven PCB layout with 100-mm × 75-mm total footprint

![](_page_4_Picture_0.jpeg)

#### [www.ti.com](http://www.ti.com) *EVM Characteristics*

## <span id="page-4-1"></span><span id="page-4-0"></span>**2 EVM Characteristics**

![](_page_4_Picture_753.jpeg)

## **Table 2. Electrical Performance Characteristics**

(1) The default output voltages of this EVM are 3.3 V and 5 V. Efficiency and other performance metrics can change based on operating input voltage, load currents, externally-connected output capacitors, and other parameters.

 $(2)$  The recommended airflow when operating at input voltages greater than 18 V is 100 LFM.

![](_page_5_Picture_0.jpeg)

#### <span id="page-5-0"></span>**3 Application Circuit Diagram**

[Figure](#page-5-1) 1 shows the schematic of an LM5143-Q1-based synchronous buck regulator (EMI filter stage not shown). Soft start (SS), restart (RES), and dither (DITH) components are shown that are configurable as required by the specific application.

As shown in [Figure](#page-5-2) 2, a two-phase, single-output regulator is implemented by typing the outputs together, connecting COMP1 to COMP2, SS1 to SS2, MODE to VDDA, and FB2 to AGND.

![](_page_5_Figure_6.jpeg)

**Figure 1. LM5143-Q1 Dual Synchronous Buck Regulator Simplified Schematic**

<span id="page-5-1"></span>![](_page_5_Figure_8.jpeg)

Copyright © 2018, Texas Instruments Incorporated

<span id="page-5-2"></span>**Figure 2. LM5143-Q1 Single-Output, Two-Phase Synchronous Buck Regulator Simplified Schematic**

![](_page_6_Picture_0.jpeg)

#### [www.ti.com](http://www.ti.com) *EVM Photo*

## <span id="page-6-0"></span>**4 EVM Photo**

![](_page_6_Picture_4.jpeg)

**Figure 3. LM5143-Q1 EVM, 100 mm × 75 mm**

![](_page_6_Picture_6.jpeg)

<span id="page-6-1"></span>Caution Hot surface. Contact may cause burns. Do not touch.

## <span id="page-7-0"></span>**5 Test Setup and Procedure**

#### <span id="page-7-1"></span>*5.1 EVM Connections*

Referencing the EVM connections described in [Table](#page-7-3) 3, the recommended test setup to evaluate the LM5143-Q1EVM-2100 is shown in [Figure](#page-7-2) 4. Working at an ESD-protected workstation, make sure that any wrist straps, boot straps, or mats are connected and referencing the user to earth ground before handling the EVM.

![](_page_7_Figure_6.jpeg)

#### **CAUTION**

<span id="page-7-2"></span>Refer to the [LM5143-Q1](http://www.ti.com/lit/pdf/SNVSB29) data sheet, [LM5143-Q1](http://www.ti.com/tool/lm5143design-calc) Quickstart Calculator and [WEBENCH®](http://webench.ti.com) Power Designer for additional guidance pertaining to component selection and controller operation.

## **Table 3. EVM Power Connections**

<span id="page-7-3"></span>![](_page_7_Picture_450.jpeg)

<span id="page-8-2"></span>

## **Table 4. EVM Signal Connections**

![](_page_8_Picture_1125.jpeg)

## <span id="page-8-0"></span>*5.2 Test Equipment*

**Voltage Source:** Use an input voltage source capable of supplying 0–36-V and 12 A.

## **Multimeters:**

- **Voltmeter 1:** Input voltage at VIN+ to VIN–. Set voltmeter to an input impedance of 100 MΩ.
- **Voltmeter 2:** Output voltage at VOUT1 to GND. Set voltmeter to an input impedance of 100 MΩ.
- **Voltmeter 3:** Output voltage at VOUT2 to GND. Set voltmeter to an input impedance of 100 MΩ.
- **Ammeter 1:** Input current. Set ammeter to 1-second aperture time.
- **Ammeter 2:** Output current for channel 1. Set ammeter to 1-second aperture time.
- **Ammeter 2:** Output current for channel 2. Set ammeter to 1-second aperture time.

**Electronic Load:** The load must be an electronic constant-resistance (CR) or constant-current (CC) mode load capable of 0 Adc to 10 Adc at 12 V. For a no-load input current measurement, disconnect the electronic load as it may draw a small residual current.

**Oscilloscope:** With the scope set to 20-MHz bandwidth and AC coupling, measure the output voltage ripple directly across an output capacitor with a short ground lead normally provided with the scope probe. Place the oscilloscope probe tip on the positive terminal of the output capacitor, holding the ground barrel of the probe through the ground lead to the negative terminal of the capacitor. TI does not recommend using a long-leaded ground connection because this can induce additional noise given a large ground loop. To measure other waveforms, adjust the oscilloscope as needed.

**Safety:** Always use caution when touching any circuits that may be live or energized.

## <span id="page-8-1"></span>*5.3 Recommended Test Setup*

#### **5.3.1 Input Connections**

- Prior to connecting the DC input source, set the current limit of the input supply to 0.1 A maximum. Ensure the input source is initially set to 0 V and connected to the VIN+ and VIN– connection points as shown in [Figure](#page-7-2) 4. An additional input bulk capacitor is recommended to provide damping if long input lines are used.
- Connect voltmeter 1 at VIN+ and VIN- connection points to measure the input voltage.
- Connect ammeter 1 to measure the input current and set to at least 1-second aperture time.

## **5.3.2 Output Connections**

- Connect electronic loads to VOUT1 and VOUT2 connections. Set the loads to constant-resistance mode or constant-current mode at 0 A before applying input voltage.
- Connect voltmeter 2 at VOUT1 and GND connections to measure the output voltage of channel 1.
- Connect voltmeter 3 at VOUT2 and GND connections to measure the output voltage of channel 2.
- Connect ammeter 2 and ammeter 3 to measure the output currents.

Texas **RUMENTS** 

*Test Setup and Procedure* [www.ti.com](http://www.ti.com)

#### <span id="page-9-0"></span>*5.4 Test Procedure*

## **5.4.1 Line and Load Regulation, Efficiency**

- Set up the EVM as described above.
- Set load to constant resistance or constant current mode and to sink 0 A.
- Increase input source from 0 V to 12 V; use voltmeter 1 to measure the input voltage.
- Increase the current limit of the input supply to 12 A.
- Using voltmeter 2 to measure the output voltage,  $V_{\text{OUT1}}$ , vary the load current from 0 A to 7 A DC;  $V_{\text{OUT1}}$ must remain within the load regulation specification.
- Using voltmeter 3 to measure the output voltage,  $V_{\text{OUT2}}$ , vary the load current from 0 A to 7 A DC;  $V_{\text{OUT2}}$ should remain within the load regulation specification.
- Set the load currents to 3.5 A (50% rated load) and vary the input source voltage from 5.5 V to 36 V;  $V<sub>OUT1</sub>$  and  $V<sub>OUT2</sub>$  must remain within the line regulation specification.
- Decrease load to 0 A. Decrease input source voltage to 0 V.

## <span id="page-9-1"></span>**6 Test Data and Performance Curves**

[Figure](#page-9-3) 5 through [Figure](#page-19-2) 24 present typical performance curves for the LM5143-Q1EVM-2100. Because actual performance data can be affected by measurement techniques and environmental variables, these curves are presented for reference and can differ from actual field measurements.

## <span id="page-9-2"></span>*6.1 Conversion Efficiency*

![](_page_9_Figure_15.jpeg)

<span id="page-9-3"></span>The curves with higher efficiency at light load correspond to when diode emulation is enabled (DEMB tied to AGND).

**Figure** 5. Dual-Channel Efficiency,  $V_{\text{IN}} = 12$  V,  $V_{\text{OUT1}} = 3.3$  V,  $V_{\text{OUT2}} = 5$  V

![](_page_10_Picture_1.jpeg)

![](_page_10_Figure_3.jpeg)

<span id="page-10-0"></span>**Figure 6. Ch1 Efficiency, VIN = 12 V, VOUT1 = 3.3 V, FPWM, Channel 2 OFF**

![](_page_10_Figure_5.jpeg)

<span id="page-10-1"></span>Figure 7. Ch1 Efficiency,  $V_{IN}$  = 12 V,  $V_{OUT1}$  = 3.3 V, Diode Emulation, Channel 2 OFF (Log Scale)

![](_page_11_Picture_0.jpeg)

![](_page_11_Figure_2.jpeg)

<span id="page-11-0"></span>**Figure 8. Ch2 Efficiency, VIN = 12 V, VOUT2 = 5 V, FPWM, Channel 1 OFF**

![](_page_11_Figure_4.jpeg)

<span id="page-11-1"></span>Figure 9. Ch2 Efficiency,  $V_{IN}$  = 12 V,  $V_{OUT2}$  = 5 V, Diode Emulation, Channel 1 OFF (Log Scale)

![](_page_12_Picture_1.jpeg)

![](_page_12_Figure_3.jpeg)

<span id="page-12-0"></span>Implement a two-phase circuit by connecting the outputs together and changing the switch positions to connect SS1 to SS2, COMP1 to COMP2, and MODE to VDDA. Also tie FB2 to AGND.

![](_page_12_Figure_5.jpeg)

![](_page_12_Figure_6.jpeg)

<span id="page-12-1"></span>**Figure 11. Two-Phase Regulator Efficiency,**  $V_{OUT} = 3.3 V$ **, FPWM** 

![](_page_13_Picture_0.jpeg)

## <span id="page-13-0"></span>*6.2 Operating Waveforms*

## <span id="page-13-3"></span><span id="page-13-2"></span><span id="page-13-1"></span>**6.2.1 Switching**

![](_page_13_Figure_4.jpeg)

![](_page_14_Picture_0.jpeg)

![](_page_14_Figure_1.jpeg)

#### **6.2.2 Load Transient Response**

![](_page_14_Figure_4.jpeg)

<span id="page-14-0"></span>Figure 14. Ch1 (3.3 V) Load Transient Response, V<sub>IN</sub> = 12 V, FPWM, 0 A to 7 A at 1 A/µs

![](_page_14_Figure_6.jpeg)

<span id="page-14-1"></span>Figure 15. Ch1 (3.3 V) Load Transient Response,  $V_{IN}$  = 12 V, FPWM, 3.5 A to 7 A at 1 A/µs

![](_page_15_Picture_0.jpeg)

![](_page_15_Figure_2.jpeg)

<span id="page-15-0"></span>Figure 16. Ch2 (5 V) Load Transient Response,  $V_{in}$  = 12 V, FPWM, 0 A to 7 A at 1 A/µs

![](_page_15_Figure_4.jpeg)

<span id="page-15-1"></span>Figure 17. Ch2 (5 V) Load Transient Response,  $V_{IN}$  = 12 V, FPWM, 3.5 A to 7 A at 1 A/µs

![](_page_16_Picture_0.jpeg)

![](_page_16_Picture_1.jpeg)

#### **6.2.3 Line Transient Response**

![](_page_16_Figure_4.jpeg)

**Figure** 18. Cold-crank Response to  $V_{IN} = 3.8 V$ ,  $I_{OUT1} = I_{OUT2} = 1 A$ 

## <span id="page-16-0"></span>**6.2.4 Startup/Shutdown With ENABLE ON/OFF**

![](_page_16_Figure_7.jpeg)

<span id="page-16-1"></span>Figure 19. ENABLE ON and OFF,  $V_{IN}$  = 12 V,  $I_{OUT1} = I_{OUT2} = 7$  A Resistive,  $C_{SS1} = C_{SS2} = 68$  nF

#### *Test Data and Performance Curves* [www.ti.com](http://www.ti.com)

## **6.2.5 Startup/Shutdown with EN1 and EN2 Tied to VIN**

![](_page_17_Figure_4.jpeg)

<span id="page-17-0"></span>Figure 20. Startup,  $V_{IN}$  = 12 V,  $I_{OUT1}$  =  $I_{OUT2}$  = 7 A Resistive,  $C_{SS1}$  =  $C_{SS2}$  = 68 nF

![](_page_17_Figure_6.jpeg)

<span id="page-17-1"></span>**Figure 21. Shutdown,**  $V_{IN}$  **= 12 V,**  $I_{OUT1}$  **=**  $I_{OUT2}$  **= 7 A Resistive** 

![](_page_18_Picture_0.jpeg)

## <span id="page-18-0"></span>*6.3 Bode Plots*

![](_page_18_Figure_4.jpeg)

**Figure 22. Bode Plot,**  $V_{IN}$  **= 12 V,**  $V_{OUT1}$  **= 3.3 V,**  $I_{OUT1}$  **= 7 A Resistive** 

<span id="page-18-1"></span>![](_page_18_Figure_6.jpeg)

<span id="page-18-2"></span>**Figure 23. Bode Plot,**  $V_{IN}$  **= 12 V,**  $V_{OUT2}$  **= 5 V,**  $I_{OUT2}$  **= 7 A Resistive** 

![](_page_19_Picture_0.jpeg)

#### *Test Data and Performance Curves* [www.ti.com](http://www.ti.com)

#### <span id="page-19-0"></span>*6.4 Thermal Performance*

![](_page_19_Figure_3.jpeg)

Figure 24. Thermal Performance,  $V_{IN} = 12 V$ ,  $I_{OUT1} = I_{OUT2} = 7 A$ , Free Convection Airflow

## <span id="page-19-2"></span><span id="page-19-1"></span>*6.5 CISPR 25 EMI Performance*

[Figure](#page-19-3) 25 presents the EMI performance of the LM5143-Q1 EVM at 13.5-V input and shields installed. Conducted emissions are measured over a frequency range of 150 kHz to 108 MHz using a 5-µH LISN according to the CISPR 25 specification. CISPR 25 class 5 peak and average limit lines are denoted in red. The yellow and blue spectra are measured using peak and average detection, respectively.

![](_page_19_Figure_7.jpeg)

<span id="page-19-3"></span>Figure 25. CISPR 25 Class 5 Conducted Emissions Plot, 150 kHz to 30 MHz,  $V_{IN}$  = 13.5 V,  $I_{OUT1}$  =  $I_{OUT2}$  = 7 A **Resistive, (a) 150 kHz to 30 MHz, (b) 30 MHz to 108 MHz**

![](_page_20_Picture_0.jpeg)

## **7 EVM Documentation**

## *7.1 Schematic*

<span id="page-20-3"></span><span id="page-20-1"></span><span id="page-20-0"></span>![](_page_20_Figure_5.jpeg)

<span id="page-20-2"></span>**Figure 26. EVM Schematic**

![](_page_21_Picture_0.jpeg)

*EVM Documentation* [www.ti.com](http://www.ti.com)

## <span id="page-21-0"></span>*7.2 Bill of Materials*

## **Table 5. Bill of Materials**

<span id="page-21-1"></span>![](_page_21_Picture_1401.jpeg)

![](_page_22_Picture_0.jpeg)

![](_page_22_Picture_227.jpeg)

## **Table 5. Bill of Materials (continued)**

![](_page_23_Picture_0.jpeg)

## <span id="page-23-0"></span>*7.3 PCB Layout*

[Figure](#page-23-1) 27 through [Figure](#page-26-2) 34 show the design of the LM5143-Q1 EVM using a 6-layer PCB with 2-oz copper thickness. The EVM is essentially a single-sided design except for certain input filtering and smallsignal components located on the bottom side.

![](_page_23_Picture_5.jpeg)

**Figure 27. Top Copper (Top View)**

<span id="page-23-1"></span>![](_page_23_Figure_7.jpeg)

<span id="page-23-2"></span>**Figure 28. Layer 2 Copper (Top View)**

![](_page_24_Picture_0.jpeg)

![](_page_24_Figure_3.jpeg)

**Figure 29. Layer 3 Copper (Top View)**

<span id="page-24-0"></span>![](_page_24_Figure_5.jpeg)

<span id="page-24-1"></span>**Figure 30. Layer 4 Copper (Top View)**

![](_page_25_Picture_0.jpeg)

![](_page_25_Figure_3.jpeg)

**Figure 31. Layer 5 Copper (Top View)**

<span id="page-25-0"></span>![](_page_25_Figure_5.jpeg)

<span id="page-25-1"></span>**Figure 32. Bottom Copper (Top View)**

![](_page_26_Picture_0.jpeg)

## <span id="page-26-0"></span>*7.4 Component Drawings*

![](_page_26_Figure_4.jpeg)

**Figure 33. Top Component Drawing**

<span id="page-26-1"></span>![](_page_26_Figure_6.jpeg)

<span id="page-26-2"></span>**Figure 34. Bottom Component Drawing**

<span id="page-27-0"></span>![](_page_27_Picture_0.jpeg)

## **8 Device and Documentation Support**

## <span id="page-27-1"></span>*8.1 Device Support*

## **8.1.1 Development Support**

For development support see the following:

- For TI's reference design library, visit TI [Designs](http://www.ti.com/tidesigns)
- For TI's WEBENCH Design Environments, visit the [WEBENCH®](http://www.ti.com/lsds/ti/analog/webench/overview.page) Design Center
- LM5143-Q1 DC/DC Controller Quickstart [Calculator](http://www.ti.com/tool/lm5143design-calc) and [PSPICE](http://www.ti.com/product/LM5143-Q1/toolssoftware) simulation models

## <span id="page-27-2"></span>*8.2 Documentation Support*

## <span id="page-27-3"></span>**8.2.1 Related Documentation**

For related documentation see the following:

- *[LM5143-Q1](http://www.ti.com/lit/pdf/SNVSB29) Data Sheet* (SNVSB29)
- *[LM5143-Q1](http://www.ti.com/lit/pdf/SNVA870) 4-Phase Buck Regulator Design* (SNVA870)
- *Improve High-current DC/DC Regulator [Performance](http://www.ti.com/lit/pdf/SNVA803) for Free with Optimized Power Stage Layout* (SNVA803)
- *Reduce Buck Converter EMI and Voltage Stress by [Minimizing](http://www.ti.com/lit/pdf/SLYT682) Inductive Parasitics* (SLYT682)
- *AN-2162 Simple Success with Conducted EMI from DC-DC [Converters](http://www.ti.com/lit/pdf/SNVA489)* (SNVA489)
- White Papers:
	- *Valuing Wide VIN, Low EMI [Synchronous](http://www.ti.com/lit/pdf/SLYY104) Buck Circuits for Cost-driven, Demanding Applications* (SLYY104)
	- *An Overview of Conducted EMI [Specifications](http://www.ti.com/lit/pdf/SLYY136) for Power Supplies* (SLYY136)
	- *An Overview of Radiated EMI [Specifications](http://www.ti.com/lit/pdf/SLYY142) for Power Supplies* (SLYY142)

#### *8.2.1.1 PCB Layout Resources*

- *AN-1149 Layout [Guidelines](http://www.ti.com/lit/pdf/SNVA021) for Switching Power Supplies* (SNVA021)
- *AN-1229 Simple Switcher PCB Layout [Guidelines](http://www.ti.com/lit/pdf/SNVA054)* (SNVA054)
- *Constructing Your Power Supply – Layout [Considerations](http://www.ti.com/lit/pdf/SLUP230)* (SLUP230)
- *Low Radiated EMI Layout Made SIMPLE with [LM4360x](http://www.ti.com/lit/pdf/SNVA721) and LM4600x* (SNVA721)
- Power House Blogs:
	- *[High-Density](https://e2e.ti.com/blogs_/b/powerhouse/archive/2015/09/16/high-density-pcb-layout-of-dc-dc-converters-part-2) PCB Layout of DC-DC Converters*

#### *8.2.1.2 Thermal Design Resources*

- *AN-2020 Thermal Design by Insight, Not [Hindsight](http://www.ti.com/lit/pdf/SNVA419)* (SNVA419)
- *AN-1520 A Guide to Board Layout for Best Thermal [Resistance](http://www.ti.com/lit/pdf/SNVA183) for Exposed Pad Packages* (SNVA183)
- *[Semiconductor](http://www.ti.com/lit/pdf/SPRA953) and IC Package Thermal Metrics* (SPRA953)
- *Thermal Design Made Simple with [LM43603](http://www.ti.com/lit/pdf/SNVA719) and LM43602* (SNVA719)
- *[PowerPAD](http://www.ti.com/lit/pdf/SLMA002) Thermally Enhanced Package* (SLMA002)
- *[PowerPAD](http://www.ti.com/lit/pdf/SLMA004) Made Easy* (SLMA004)
- *Using New [Thermal](http://www.ti.com/lit/pdf/SBVA025) Metrics* (SBVA025)

Texas

![](_page_28_Picture_0.jpeg)

## **Revision History**

NOTE: Page numbers for previous revisions may differ from page numbers in the current version.

![](_page_28_Picture_241.jpeg)

![](_page_28_Picture_242.jpeg)

## **IMPORTANT NOTICE AND DISCLAIMER**

TI PROVIDES TECHNICAL AND RELIABILITY DATA (INCLUDING DATA SHEETS), DESIGN RESOURCES (INCLUDING REFERENCE DESIGNS), APPLICATION OR OTHER DESIGN ADVICE, WEB TOOLS, SAFETY INFORMATION, AND OTHER RESOURCES "AS IS" AND WITH ALL FAULTS, AND DISCLAIMS ALL WARRANTIES, EXPRESS AND IMPLIED, INCLUDING WITHOUT LIMITATION ANY IMPLIED WARRANTIES OF MERCHANTABILITY, FITNESS FOR A PARTICULAR PURPOSE OR NON-INFRINGEMENT OF THIRD PARTY INTELLECTUAL PROPERTY RIGHTS.

These resources are intended for skilled developers designing with TI products. You are solely responsible for (1) selecting the appropriate TI products for your application, (2) designing, validating and testing your application, and (3) ensuring your application meets applicable standards, and any other safety, security, regulatory or other requirements.

These resources are subject to change without notice. TI grants you permission to use these resources only for development of an application that uses the TI products described in the resource. Other reproduction and display of these resources is prohibited. No license is granted to any other TI intellectual property right or to any third party intellectual property right. TI disclaims responsibility for, and you will fully indemnify TI and its representatives against, any claims, damages, costs, losses, and liabilities arising out of your use of these resources.

TI's products are provided subject to [TI's Terms of Sale](https://www.ti.com/legal/termsofsale.html) or other applicable terms available either on [ti.com](https://www.ti.com) or provided in conjunction with such TI products. TI's provision of these resources does not expand or otherwise alter TI's applicable warranties or warranty disclaimers for TI products.

TI objects to and rejects any additional or different terms you may have proposed.

Mailing Address: Texas Instruments, Post Office Box 655303, Dallas, Texas 75265 Copyright © 2022, Texas Instruments Incorporated